# Quick configuration Guide for H-IRD-V3-ATSC / H-IRD-V3S

### Login instructions:

In order to log in to the Modulator NMS port, please set your PC's NIC Ethernet card to the following IP address: 192.168.0.100.

Access Modulator GUI by typing derail IP address 192.168.0.136 in to the browser Login /password – admin/admin

The IRD has 3 Different inputs: RF , IP and DVB-ASI The unit has several outputs: SDI / HDMI CVBS /ASI / IP ( UDP Unicast multicast)

#### Inputs:

It can take in different types of signals: ATSC RF: DVB-S/S2 RF QAM RF:. IP UDP Multicast / Unicast: DVB-ASI:

# Outputs:

It can send out signals in various ways:

ASI: For distributing MPEG transport streams.

IP: Sending content over computer networks.

Decoder Video: It can provide video in different formats such as SDI, HDMI, YPbPr (component video), and CVBS (composite video).

#### Applications and Conversions:

Decode (SATT DVB-S/S2 RF ) to SDI, HDMI, CVBS, YPbPr Video and Audio Decode (Tersial ATSC RF ) to SDI, HDMI, CVBS, YPbPr Video and Audio Decode (CABLE TV QAM RF or ISDB-T) to SDI, HDMI, CVBS, YPbPr Video and Audio

Satellite DVB-S/S2 RF to IP - UDP Off Air ATSC RF to IP Cable QAM RF to IP Satellite DVB-S/S2 RF to DVB-ASI Off Air ATSC RF to DVB-ASI Cable QAM RF to DVB-ASI IP-ASI It can change IP input streams into two ASI streams. ASI-IP It can convert ASI input as IP output.

You can merge two ASI streams into one.

It supports IP streaming with one MPTS and eight SPTS streams over UDP and RTP/RTSP, with ASI output.

IP to VIDEO/AUDIO - It can convert IP streams to video formats like SDI, HDMI, CVBS, and YPbPr. ASI to VIDEO/AUDIO ASI streams can be converted to video formats too, like SDI, HDMI, CVBS, and YPbPr.

In simple terms, this IRD is like a translator for different types of TV signals. It can take in signals from antennas, satellites, cables, the internet, and other sources, and then it can change them into different types of signals or video formats, so you can watch them on your TV or send them over the internet.

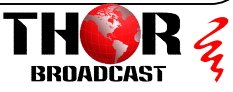

# RF Input

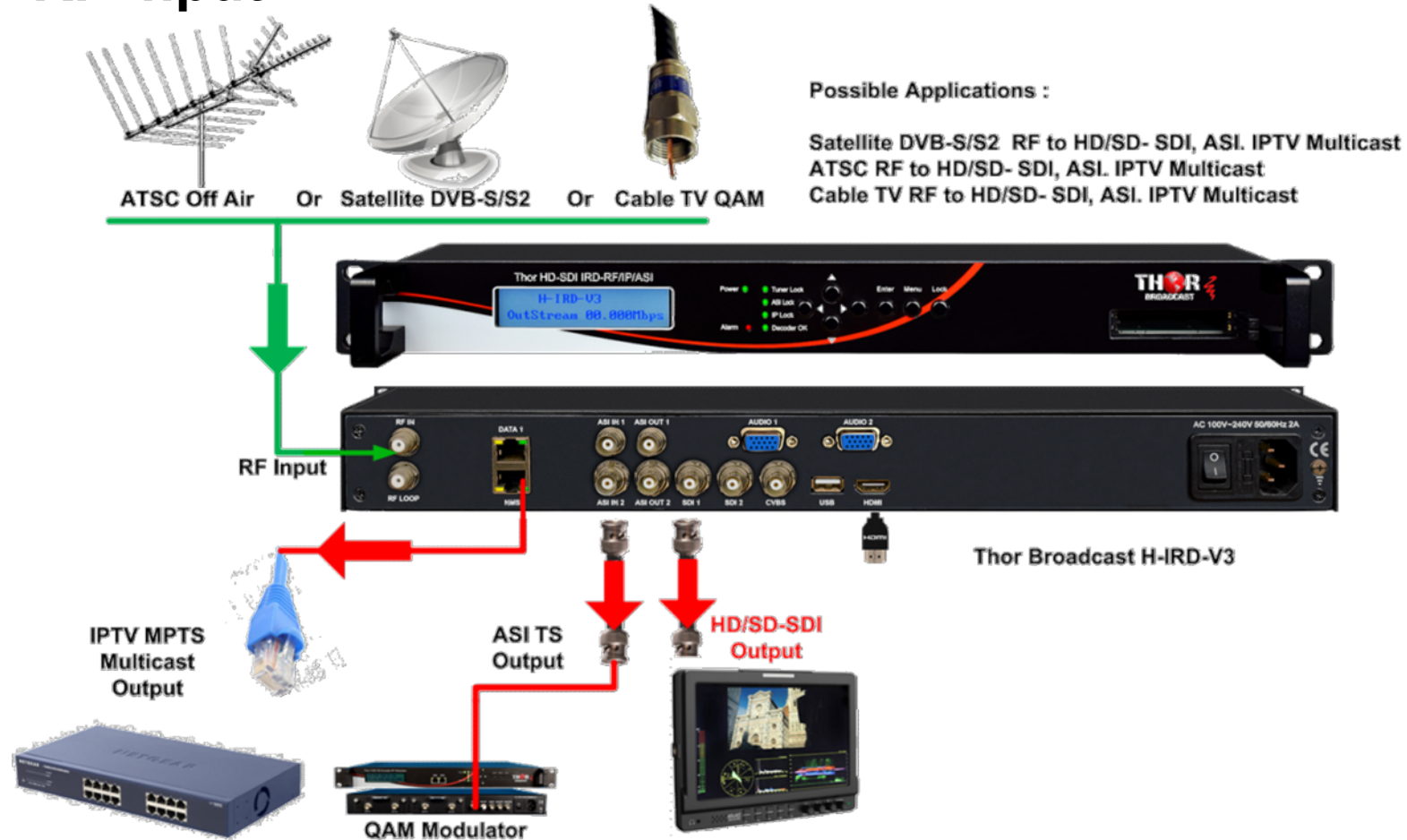

ce

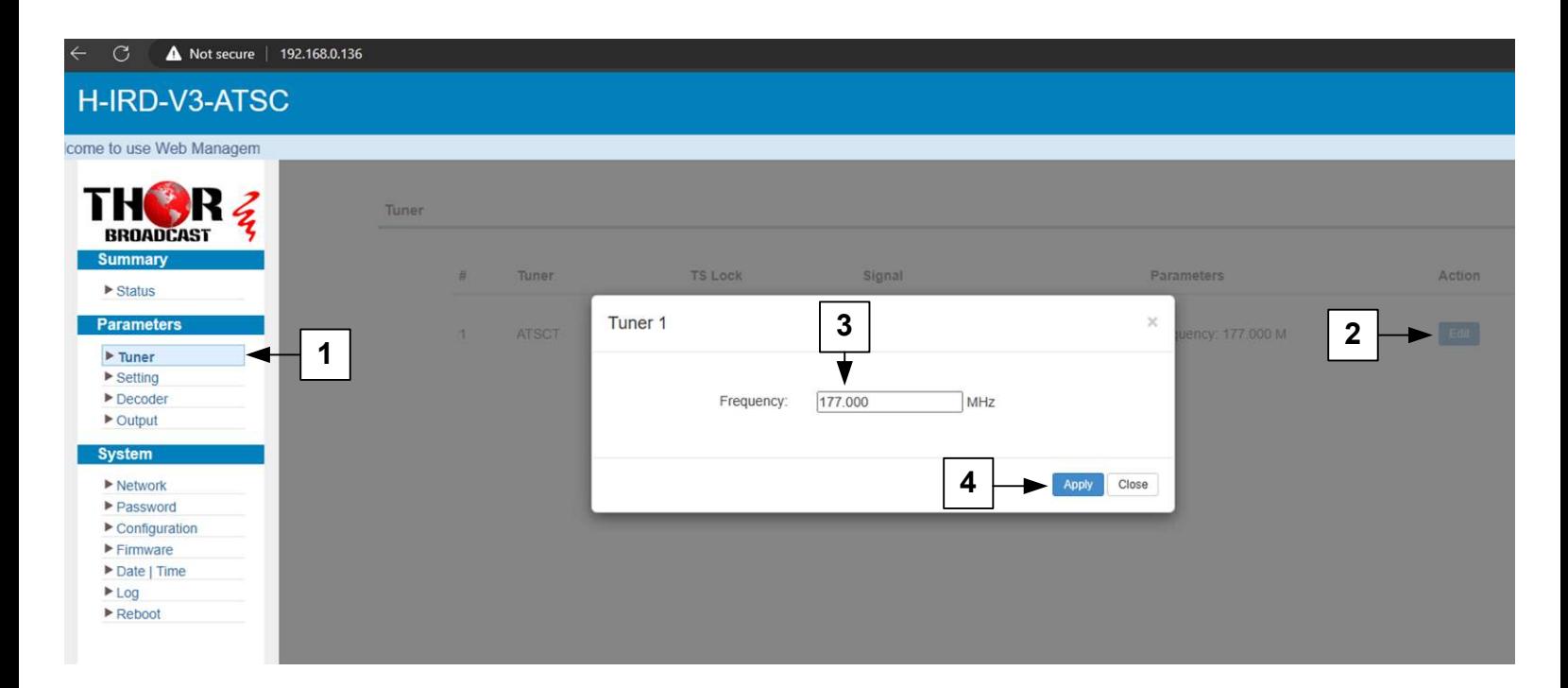

Once you have logged into the NMS, you will need input your RF frequency information

- 1. First you will click the Tuner tab on the right column of the GUI
- 2. Click the edit button to bring up the tuner input window.
- 3. Enter the tuner center frequency to the corresponding channel
- 4. Hit apply

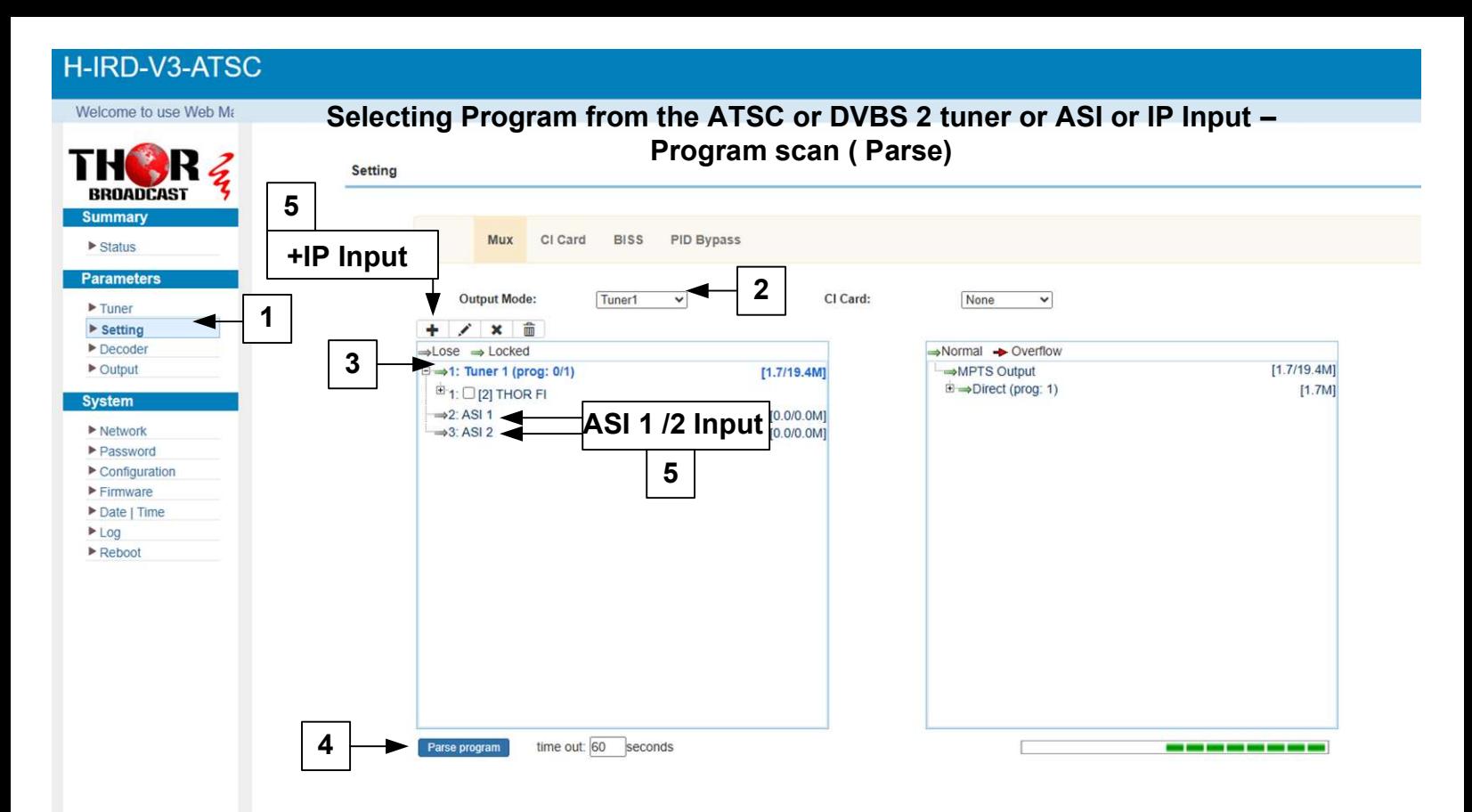

- 1. Click setting tab in the left column
- 2. Go to output mode, then click Tuner 1 (If on MUX output mode, follow steps below)
- 3. Click the words tuner 1
- 4. Click parse program at the bottom of the screen
- 5. The same process can be done with ASI 1, 2 inputs and IP input by selecting "+" sign

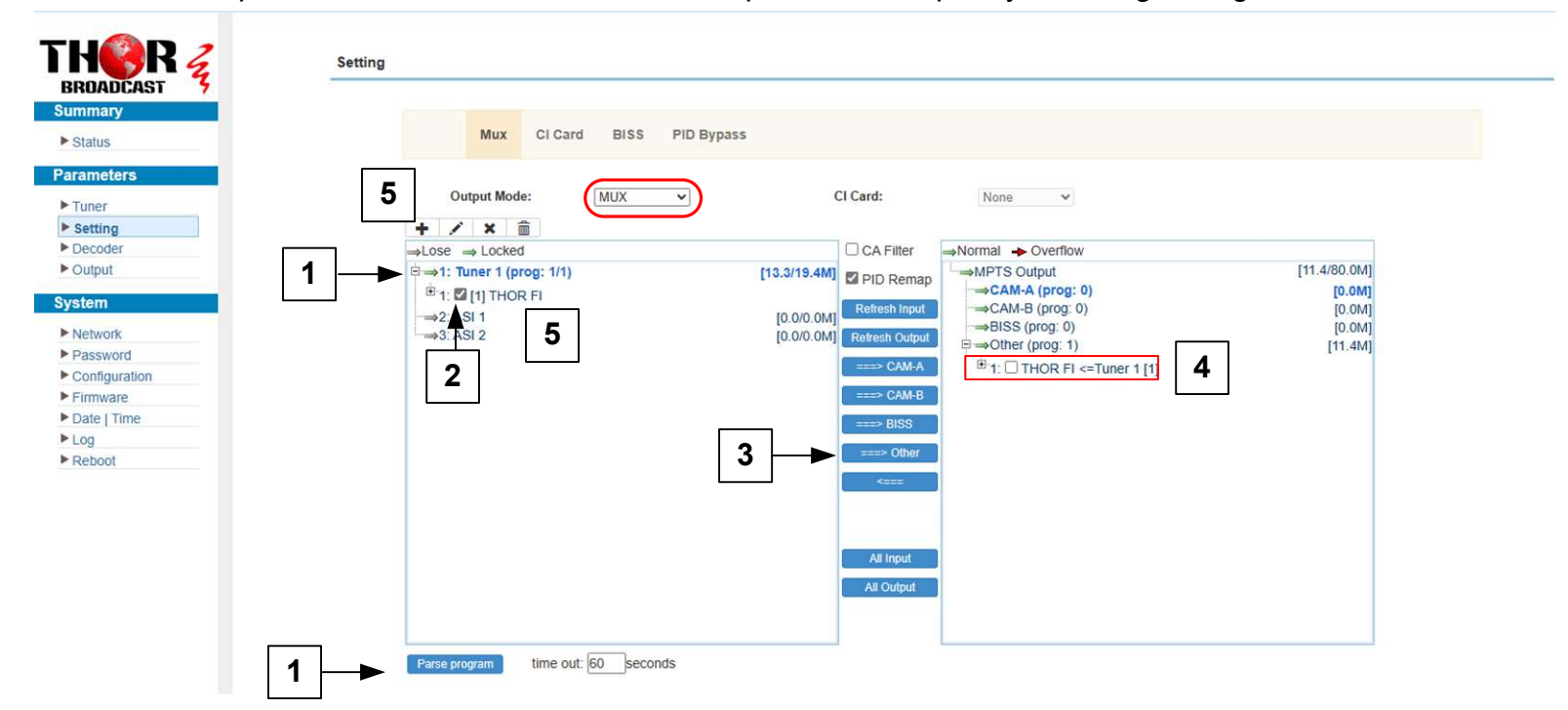

#### If output mode is on MUX, follow these step.

- 1. Click tuner 1, then parse it.
- 2. Click the plus sign on Tuner 1 to expand the program then check the box next to the program name.
- 3. Once checked click the "Other" button in the middle to assign the output
- 4. Make sure you see your program (EX: THOR F1) on the Normal Overflow table
- 5. The same proces can be done with ASI 1, 2 inputs and IP input by selecting "+" sign

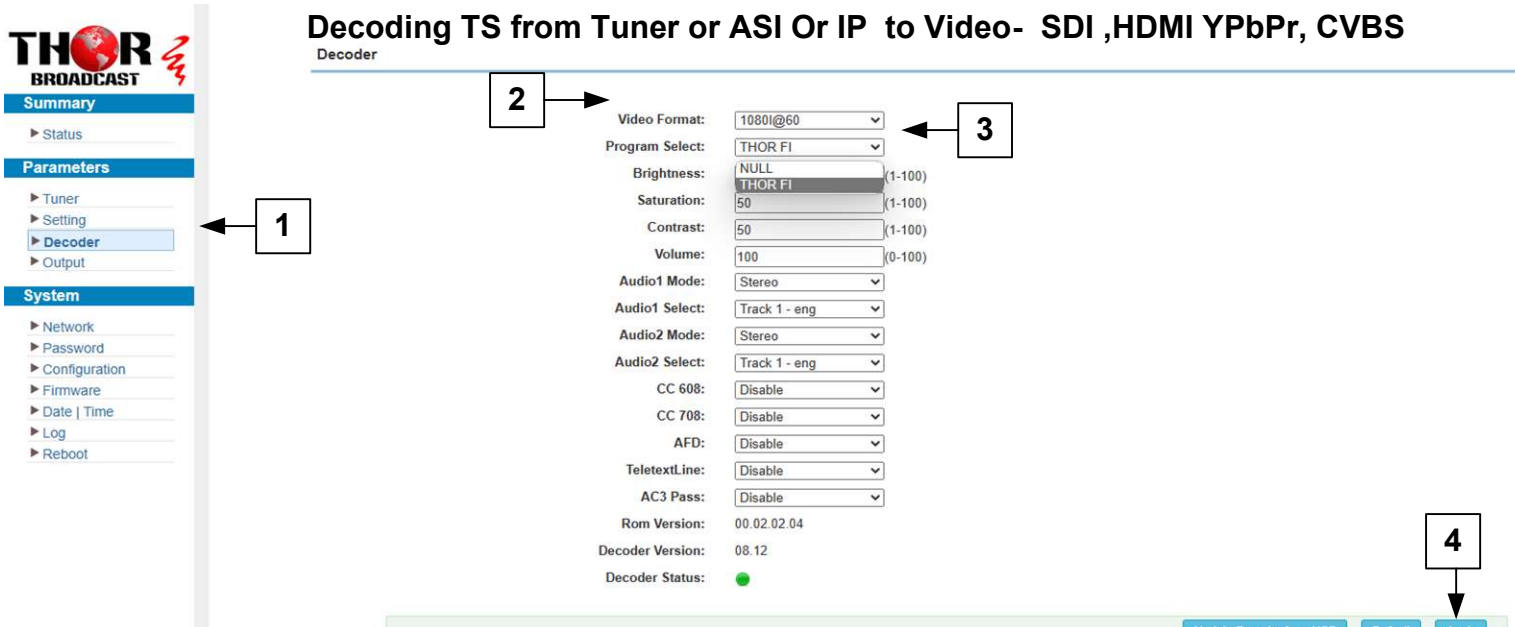

- 1. Click decoder tab in the left column
- 2. Choose resolution from the video format drop down menu
- 3. Choose program from program select drop down menu
- 4. Click apply

THOD 2

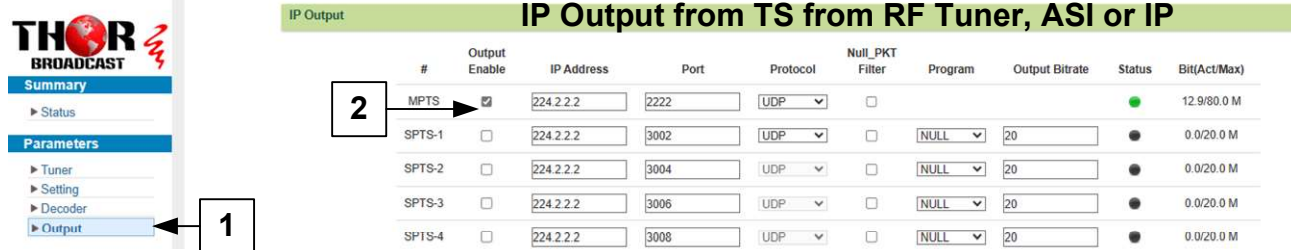

#### 1. Click Output tab in the left column

2. Turn off Output enable for MPTS

IP Output

# Set Unicast or multicast SPTS streams IP adress's output

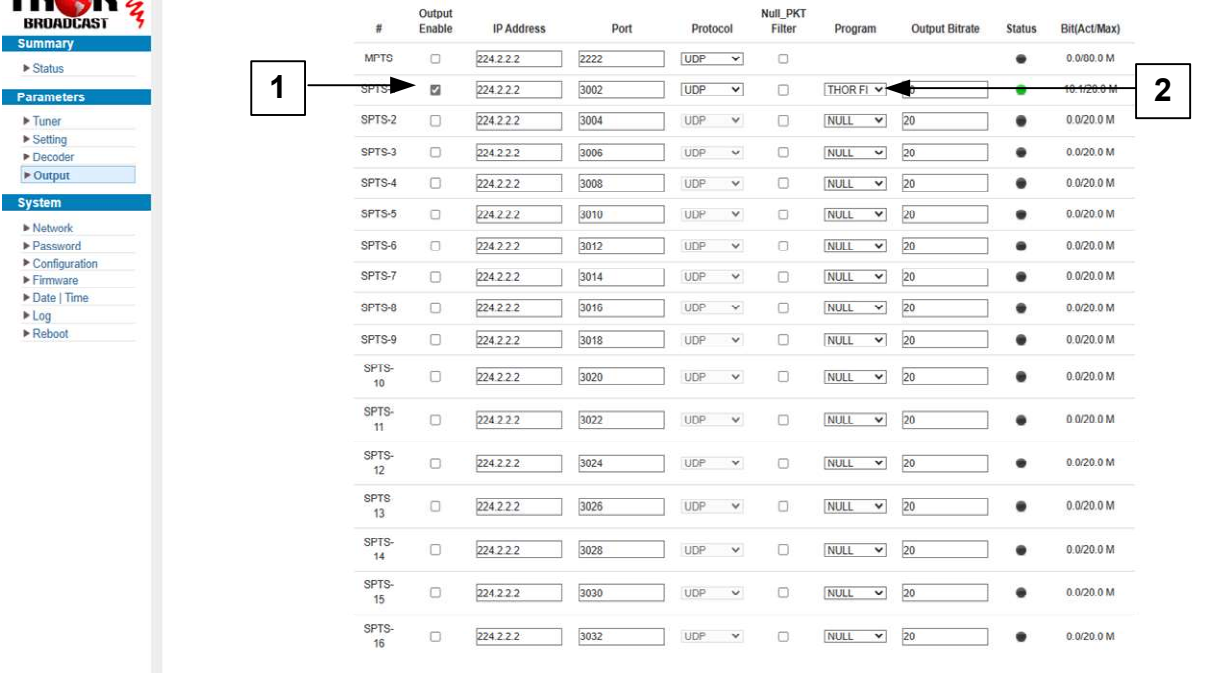

- 1. Turn on Output Enable for SPTS-1
- 2. Change the program from NULL to your program name discovered via parse from RF, ASI or IP 3. Apply

 $\frac{3}{4}$ 

| Channel                 | <b>MHz Center</b> | Channel | <b>MHz Center</b> | Channel | <b>MHz Center</b> |
|-------------------------|-------------------|---------|-------------------|---------|-------------------|
|                         | <b>Frequency</b>  |         | <b>Frequency</b>  |         | <b>Frequency</b>  |
| $\overline{\mathbf{c}}$ | 57                | 30      | 569               | 57      | 731               |
| 3                       | 63                | 31      | 575               | 58      | 737               |
| 4                       | 69                | 32      | 581               | 59      | 743               |
| $\overline{\mathbf{5}}$ | 79                | 33      | 587               | 60      | 749               |
| 6                       | 85                | 34      | 593               | 61      | 755               |
| $\overline{7}$          | 177               | 35      | 599               | 62      | 761               |
| 8                       | 183               | 36      | 605               | 63      | 767               |
| 9                       | 189               | 37      | 611               | 64      | 773               |
| 10                      | 195               | 38      | 617               | 65      | 779               |
| 11                      | 201               | 39      | 623               | 66      | 785               |
| 12                      | 207               | 40      | 629               | 67      | 791               |
| 13                      | 213               | 41      | 635               | 68      | 797               |
| 14                      | 473               | 42      | 641               | 69      | 803               |
| 15                      | 479               | 43      | 647               |         |                   |
| 16                      | 485               | 44      | 653               |         |                   |
| 17                      | 491               | 45      | 659               |         |                   |
| 18                      | 497               | 46      | 665               |         |                   |
| 19                      | 503               | 47      | 671               |         |                   |
| 20                      | 509               | 48      | 677               |         |                   |
| 21                      | 515               | 49      | 683               |         |                   |
| 22                      | 521               | 50      | 689               |         |                   |
| 23                      | 527               | 51      | 695               |         |                   |
| 24                      | 533               | 52      | 701               |         |                   |
| 25                      | 539               | 53      | 707               |         |                   |
| 26                      | 545               | 54      | 713               |         |                   |
| 27                      | 551               | 55      | 719               |         |                   |
| 28                      | 557               | 56      | 725               |         |                   |
| 29                      | 563               |         |                   |         |                   |

To find out what channel frequencies are available from an antenna in your area, please search for your zip code on nocable.org

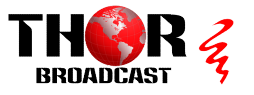